# **MPLAB8 and C:**

- For step-by-step instructions on how to compile and download a program using MPLAB8 and PICC18, please refer page 3.
- If you're not familiar with C or forgot most of what you learned in ECE 173, don't worry. We'll start with fairly simple C programs and build from there.
- If you want to get an A or B in this course, please do the homework and test it on your PIC board. Writing programs on paper (or copying someone else's code) isn't the same as trying to get it to work in practice. Besides, this course is a lot more fun if you can see your devices actually working.

### **Background**

Back in the 1960's, computers were programmed in machine code. The operator would set switches according to the binary code corresponding to each line of code, push a button, and set the switches for the next line of code.

Machine code is very cryptic. A program for a PIC which counts on PORTC looks like the following:

```
060000000A128A11F92F1B
0E0FF20083160313870183128701870AFE2FDF
00000001FF
```
Assembler is *much* superior to machine code. Semi-meaningful names represent the valid machine operations, as described in the previous notes. The previous code would look like the following

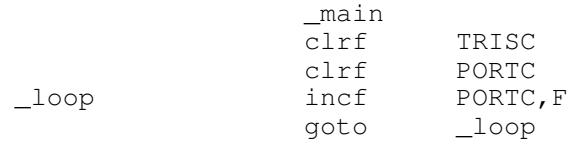

This is a lot easier to understand than the machine code. It is still very cryptic, however. In addition, assembler has a limited set of commands. The PIC we're using, for example, can

- Add, Subtract
- Load, Store
- Shift left, shift right, and
- Do boolean operations.

Using these limited instructions, you can do anything, such as implement a Fourier transform. The algorithm will be very cryptic, however.

C is a high-level assembler which has some useful functions, such as

- multiply, divide,
- arrays  $\bullet$  .
- for next, do while loops
- if statements

### **Procedure for Compiling a C Program**

Step 1: Start with a working program. Typically, open a zip file and copy all of its contents to your z-drive. I'd recomment something like

z:\ECE376\Clock

Step 2: Start MPLAB. Go to the program wizard (just like you did in assembler)

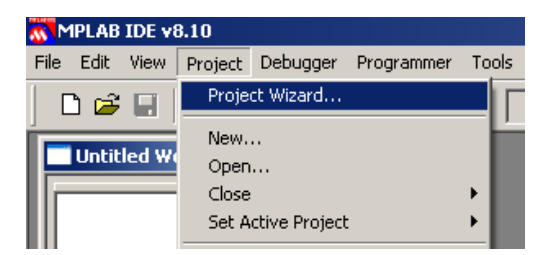

Select your device: PIC18F4620

Select the Hi-Tech C Universal Toolsuite.

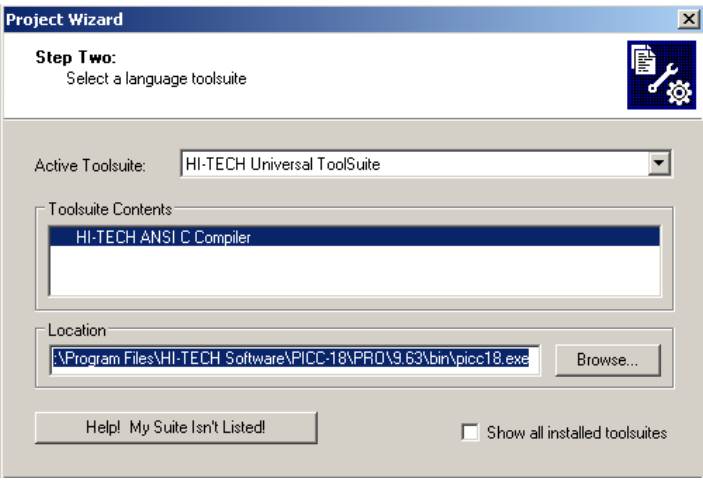

This tells the compiler to interprit your code as C code. Note that if this isn't an option under the Active Toolsuite, there's a problem. This usually means the C compiler is in a read-only directory and needs the permissions changed by a system administrator.

Assuming that works...

Change the path to your z-drive for where the files are located

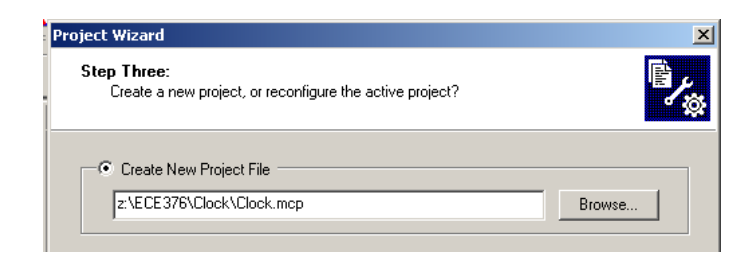

Select the C program you want to compile (usually the name of the zip file

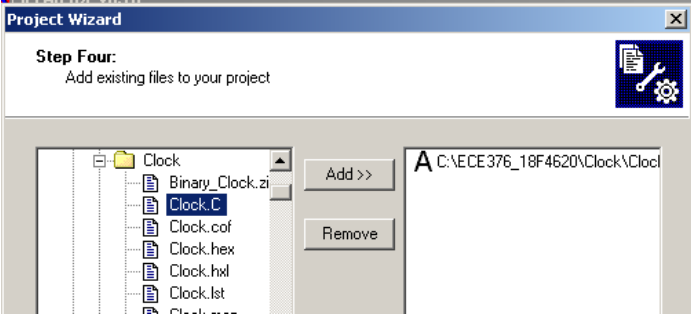

You should get the following screen. If not, select View Project

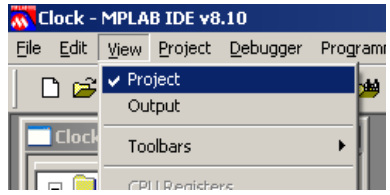

You should get the following screen:

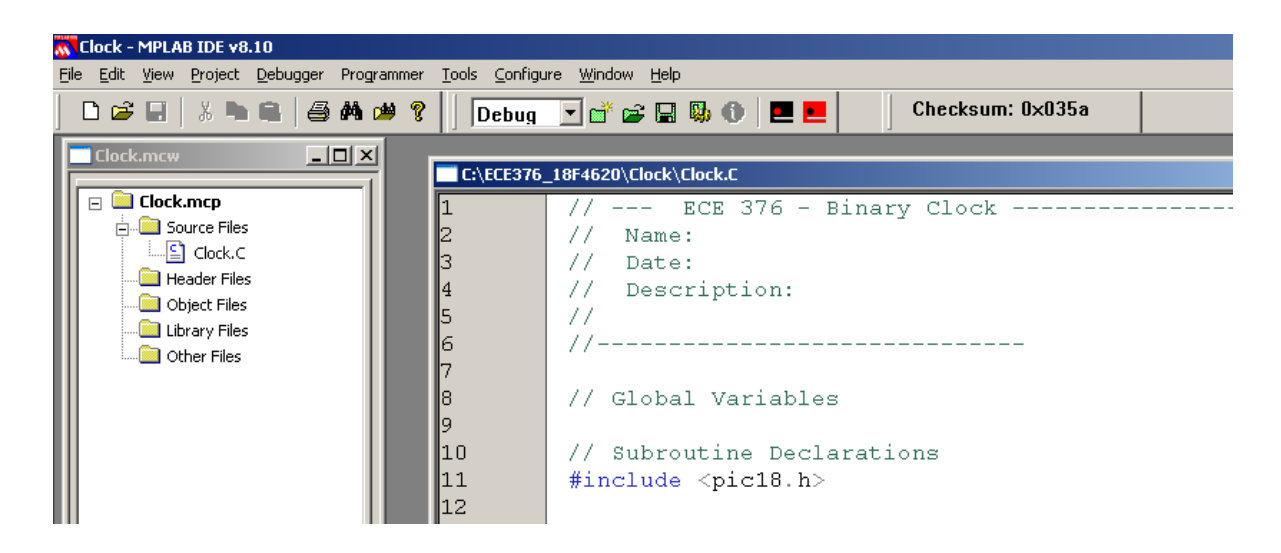

## **\* important \*** Offset your code by 0x800

Your code needs to start at 0x800 - after the boot-loader.

Go to Project - Build Options - Project

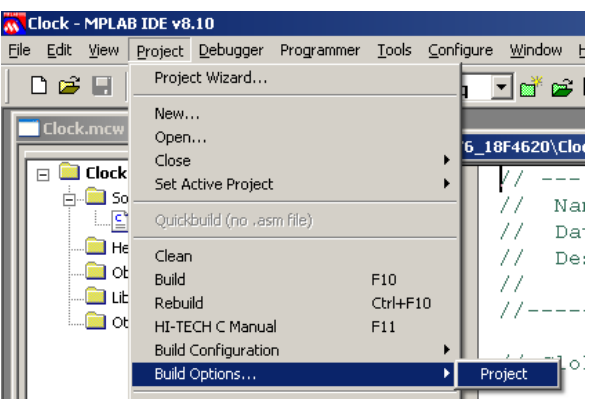

Under Linker, offset the code by 0x800

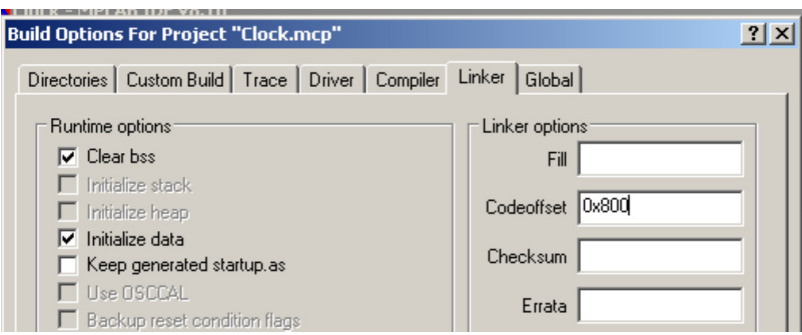

note: If your code worked yesterday and doesn't work today, it's probably you forgot to offset your code by 0x800

Compile y our code just like you did in assembler

#### Project Build All (or F10)

#### You should get the following message

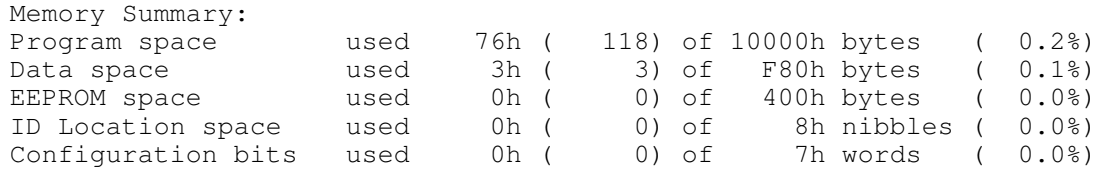

This tells you your code compiled and uses up 118 bytes (out of 64k), 3 bytes of RAM (out of 4k), etc.

This also creates some files

#### **Clock.lst**

This shows how your C code converts to assembler. A section looks like the following

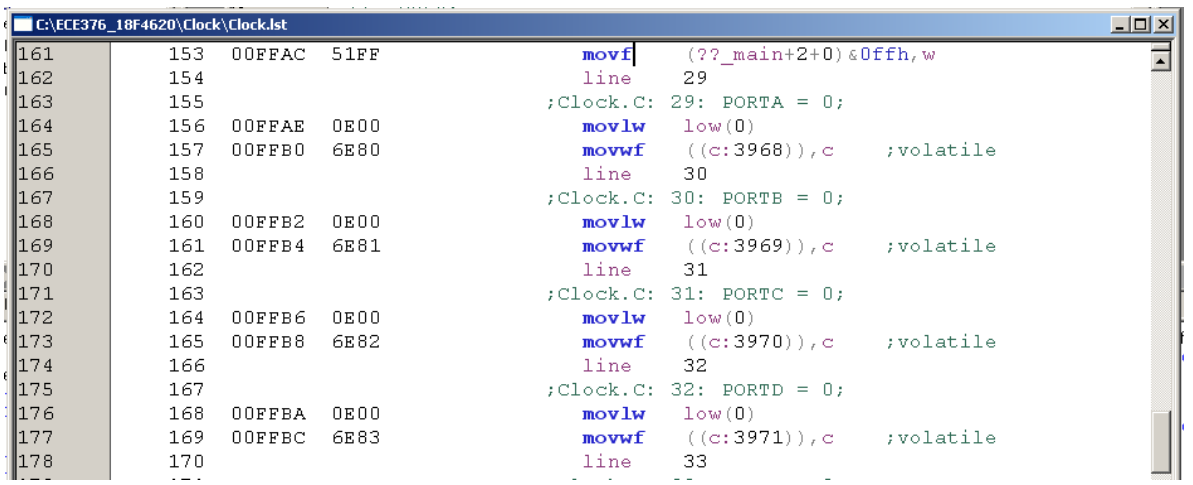

#### **Clock.hex**

This is the machine code you download to your processor

```
:04000000C7EF7FF0D7
:10FF8E00000E926E000E936E000E946E000E956E25
:10FF9E00000E966E0001FF6F0F0EC16E0001FF5135
:10FFAE00000E806E000E816E000E826E000E836E4D
:10FFBE00000E846E000E00010001FD6F000E0001A8
:10FFCE00FE6F010E00010001FD2500010001FD6F15
:10FFDE00000E00010001FE210001FE6FFDC083FF37
:10FFEE00836601D001D002D08228826EEAD700EF5C
:02FFFE0000F011
:00000001FF
```
Note that the reason we like C so much is

- It compiles to assembler fairly directly
- Meaning it is efficient, and
- C has things like multiply, divide, loops, arrays.

If you don't remember C that much, don't worry: we don't use many of the features of C. I personally treat C like assembler - only with a multiply command. Another theme you'll see is you can do just about anything with an IF statement. The code may not be the most efficient - but as long as it's understandable and works, it's usually good enough. If you really want efficiency, use assembler.

## **C Language Summary**

## **Character Definitions:**

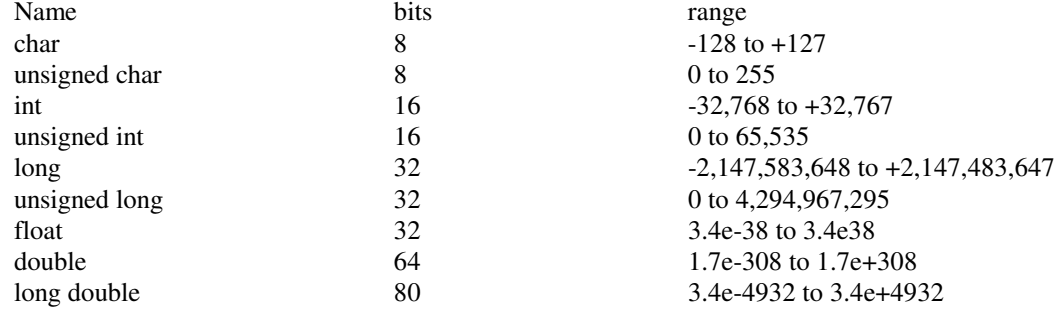

#### **Arithmetic Operations**

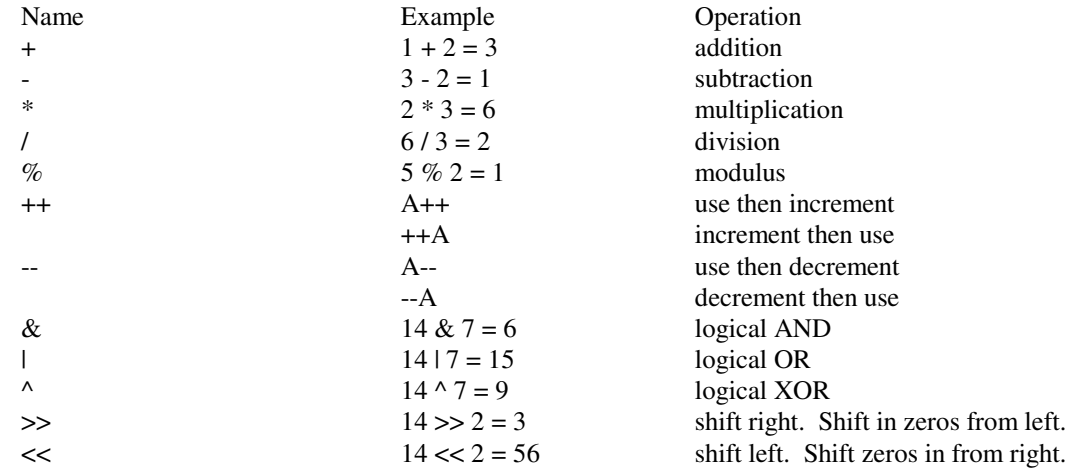

#### **Defining Variables:**

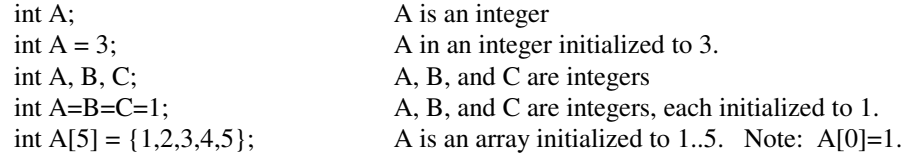

#### **Arrays:**

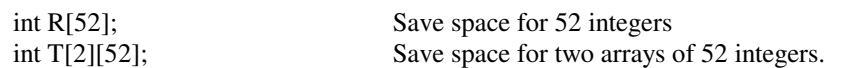

note: The PIC18F4626 only has 3692 bytes of RAM, so don't get carried away with arrays.

#### **General C Commands:**

#### **Conditional Expressions:**

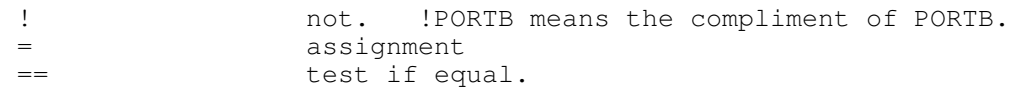

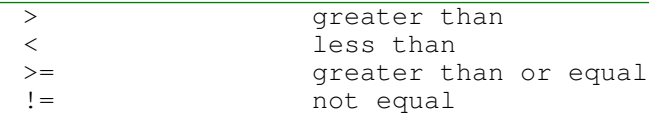

#### **IF Statement**

```
if (condition expression)
{ statement or group of statements
    }
```
example: if PortB pin 0 is 1, then increment port C:

```
if (RB0==1) {
  PORTC += 1; }
```
#### **IF - ELSE Statements**

```
if (condition expression)
{ statement or group of statements
   }
else {
   alternate statement or group of statements
    }
```
Example: if PortB bit 0 is 1, then increment port C, else decrement port C:

```
if (RB0==1) 
  PORTC += 1; }
else
  PORTC - = 1;
    }
```
#### **SWITCH (CASE)**

```
switch(value)
{
   case value: statement or group of statements
   case value: statement or group of statements
   defacult: statement or group of statements
    }
```
#### **WHILE LOOP**

```
while (condition is true) {
    statement or group of statements
    }
```
### **DO LOOP**

```
do {
    statement or group of statements
    } while (condition is true);
```
#### **FOR-NEXT**

```
for (starting value; do while true; changes) {
    statement or group of statements
    }
```
#### **Infinite Loop**

```
while(1) {
     statement or group of statements
     }
```
note: Zero is false. Anything other than zeros is true. while(130) also works for an infinite loop.

#### **Subroutines in C:**

To define a subroutine, you need to

- Declare how this subroutine is called (typically in a .h file)
- Declare what the subroutine is.

The format is

returned\_variable\_type = subroutine\_name(passed\_variable\_types).

Example: Write a subroutine which returns the square of a number:

```
// Subroutine Declarations
int Square(int Data);
// Subroutines
int Square(int Data) {
    int Result;
   Result = Data * Data;
    return(Result);
    }
```
### **Standard C Code Structure**

So that others can modify your code more easily, a standard structure is to be used. This places all code in the following order:

```
//----------------------------------
// Program Name
//
// Author
// Date
// Description
// Revision History
//---------------------------------
// Global Variables
// Subroutine Declarations
#include <pic.h> // where PORTB etc. is defined
// Subroutines
void interrupt IntServe(void){} // holder for interrupts (see week 8)
// Main Routine
void main(void)
{
TRISA = 0; \frac{1}{2} // all pins on PORTA are output
TRISB = 0xFF; // all pins on PORTB are input
TRISC = 0; \frac{1}{2} // all pins on PORTC are output
TRISD = 0; \frac{1}{2} // all pins on PORTD are output
TRISE = 0; \frac{1}{2} // all pins on PORTE are output
 ADCON1 = 15; // PORTA and PORTE are binary (vs analog)
PORTA = 1; // initialize PORTA to 1 = 600000001PORTC = 3; \frac{1}{1} initialize PORTC to 3 = 600000011while(1) {
      PORTD = PORTB; // copy whatever is input to PORTB to PORTD
       };
    }
```
// end of program

# **C vs Assembler**

Assembler is very powerful. In assembler, you have complete control over where your code compiles and where your variables are stored. Assembler is also very fast and efficient. Assembler is very difficult to read, however, and tends to be throwaway code. It's easier to start from scratch and ignore already written assembler code and start over than to modify existing code.

C is a little constraining. However, it is easier to write C code which is understandable and can be reused with relative ease.

The following examples of C code and its assembler counterpart

### **1. Binary Outputs**

Write a program which sends the numbers {1, 2, 3, 4} to PORTA..D

#### C-Code

```
// Subroutine Declarations
#include <pic18.h>
// Subroutines
// Main Routine
void main(void)
{
    TRISA = 0;
   TRISB = 0:
   TRISC = 0:
   TRISD = 0:
   TRISE = 0;ADCON1 = 0x0F;PORTA = 1;
   PORTB = 2;PORTC = 3;
   PORTD = 4;while(1);
}
```
#### Compilation Results:

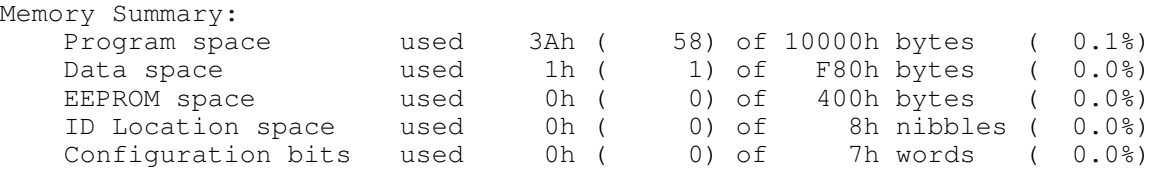

This C code compiles into 29 lines of assembler (58 bytes: each instruction is 16 bits or two bytes)

- **Assembler: 16 instructions**
- **C Code: 29 instructions ( 81% larger )**

#### **Example 2: 32-Bit Counter**

One nice feature of C is that you have more than just 8-bit variables. You can also use

- 8-bit variables (char)
- 16-bit variables (integer)
- 32-bit variables (long integer)
- 32-bit floating point numbers (float)
- 64-bit floating point numbers (double)

When you copy a 32-bit variable into an 8-bit variable

- The low 8-bits are copied
- The other bits are ignored

Suppose you want to count using a 32-bit variable. This code could be

```
// Subroutine Declarations
#include <pic18.h>
// Subroutines
// Main Routine
void main(void)
{
   unsigned long int X;
   TRISA = 0;
   TRISB = 0;
  TRISC = 0;TRISD = 0; TRISE = 0;
  ADCON1 = 0x0F;X = 0;while(1) {
     X = X + 1;PORTD = X;PORTC = X \gg 8;
     PORTB = X >> 16;PORTA = X >> 32; }
    }
```
Note: The command  $X \gg 8$  shifts X right eight times. This results in

- Bits 0..7 going to PORTD
- Bits 8..15 going to PORTC
- Bits 16..23 going to PORTB, and
- Bits 24..31 going to PORTA

#### The compilation results are:

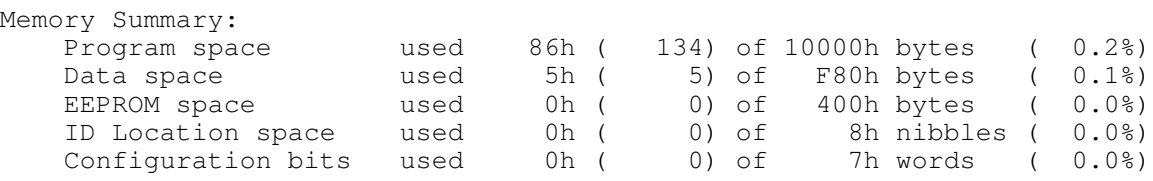

The code compiles into 67 lines of assembler (134/2).

Now, the conversion to assembler isn't so easy to follow. The single line fo C code

 $X = X + 1$ 

compiles into 25 lines of assembler as follows:

```
المحدسات
            \sim \sim; Test. C: 24: X = X + 1;
   movlw01<sub>h</sub>mov1b0 ; () banked
            0 ; () banked
   mov1baddwf
            ((main@X)) & Offh, w
            0 ; () banked
   mov1b0 -; () banked
   \texttt{movlb}((main@X)) & Offh
   movwf
   movlw
            \overline{0}\texttt{movlb}\mathbf 0; () banked
            0 ; () banked
   mov1b((main@X+1))@0ffh, waddwfc
            0 ; () banked
   mov1bmovwf
            1+((main@X))@0ffh0^-movlwmov1b0 ; () banked
   mov1b0 ; () banked
   addwfc
            ((main@X+2))@0ffh, wmov1b\mathbf{0}\cdot ; () banked
            2+((main@X))@0ffhmovwf
            0^-movlwmov1b\overline{0}\cdot () banked
   mov1b0 ; () banked
   addwfc
            ((main@X+3))@0ffh, wmov1b0 ; () banked
   movwf
            3+ ( (main@X)) & Offh
            25
   line
```
The compiler can be pretty tricky as well. Shifting the data to PORTA..D is as follows:

```
; Test. C: 25: PORTD = X;
  movff (main@X), (c:3971)
                               ; volatile
  line
          26
; Test.C: 26: PORTC = X \gg 8;
  movff 0+1+ (main@X), (c:3970)
                                    ; volatile
  line
           27
; Test.C: 27: PORTB = X \gg 16;
  movff 0+2+ (main@X), (c:3969)
                                  ; volatile
  line
           28
; Test.C: 28: PORTA = X \gg 32;
  movff (main@X), (c:3968)
                               ; volatile
  line
           29
```
X is a 32-bit variables, stored in four bytes in RAM. The C compiler places the low byte at memory location main@x. The next byte is at main@x+1, and so on.

The net result is

Result:

- **Assembler: 21 lines of code**
- **C: Compiles into 67 lines of assembler ( 3.19x larger )**

#### **In-Line Assembler:**

In almost every C language, there is a way to insert assembler code into your C code. With Hi-Tech C, the commands are

asm(" nop ");

This inserts the assembler command "nop" into the code at this point in your C code.

You can also insert several lines of assembler with the compiler directives #asm and #endasm

#asm nop nop nop #endasm

Normally you don't want to do this:

- assembler is much harder to understand and debug
- assembler is much harder to maintain  $\bullet$

but

assembler is 3-10 times smaller and faster than C  $\bullet$ 

The times you would do this are

- When your compiled C code doesn't fit in your processor. You need to make the code smaller somehow.
- When your compiled C code takes too long to execute. You need to speed it up somehow.

For the latter, what's often done is monitor how much time is spend in each routine. The routine which is eating up most of your time is then hand-coded into assembler (biggest bang for the buck). This results in code which is much harder to maintain, but it is faster.

# NDSU NOSU NPLAB8 and C NPLAB8 and C ECE 376

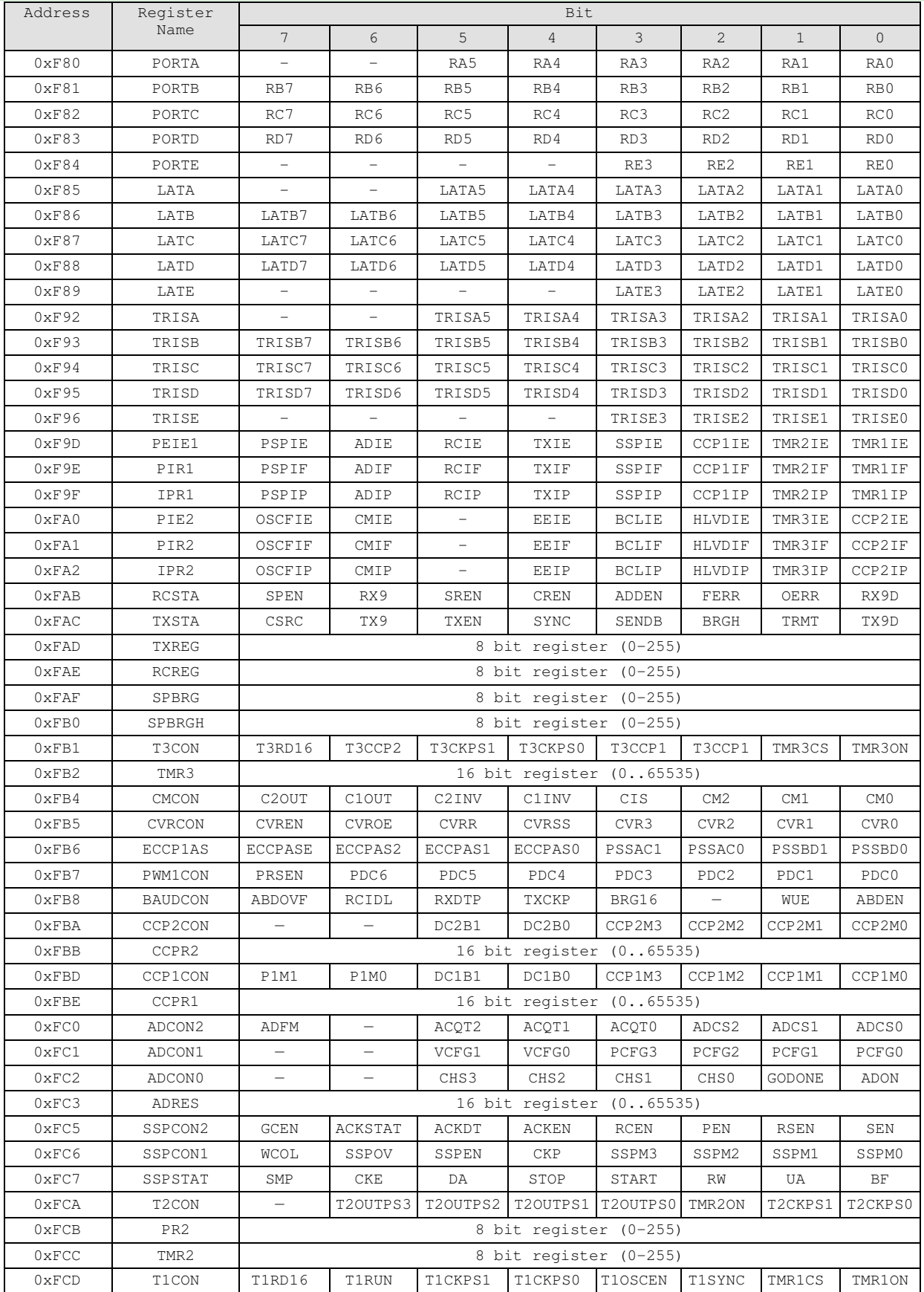

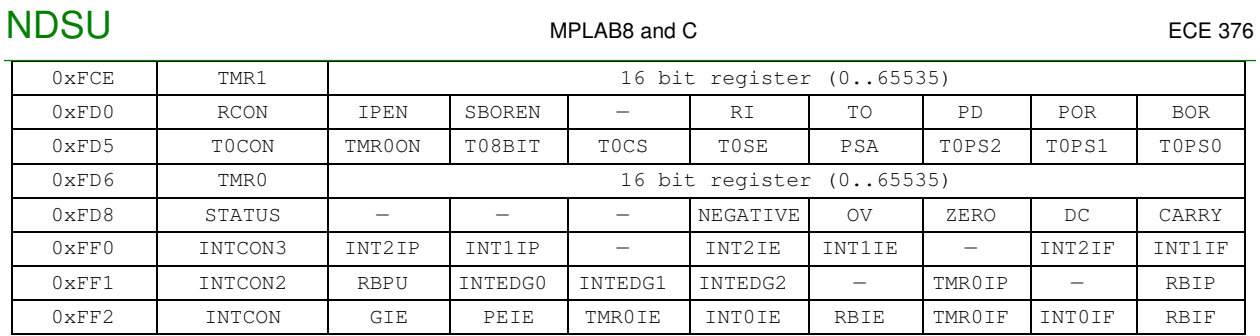